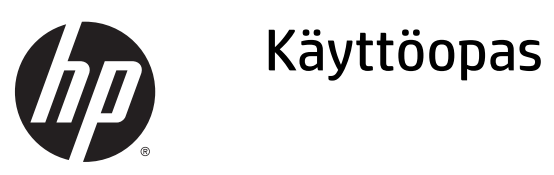

© 2015 Hewlett-Packard Development Company, L.P.

Microsoft ja Windows ovat Microsoft-yhtiön Yhdysvalloissa rekisteröimiä tavaramerkkejä.

Näitä tietoja voidaan muuttaa ilman erillistä ilmoitusta. Kaikki HP-tuotteita ja -palveluja koskevat takuut on esitetty tuote- ja palvelukohtaisesti toimitettavassa takuuilmoituksessa. Mikään tässä mainittu ei muodosta kattavampaa lisätakuuta. HP ei vastaa tässä oppaassa esiintyvistä mahdollisista teknisistä tai toimituksellisista virheistä tai puutteista.

Ensimmäinen painos: Maaliskuu 2015

Oppaan osanumero: 816835-351

### **Tietoja tästä oppaasta**

Tässä oppaassa on tietoja näytön asentamisesta, ohjainten asennuksesta, näyttövalikon käyttämisestä ja vianmäärityksestä sekä teknisiä tietoja.

- **VAROITUS!** Tällä tavalla merkitty teksti tarkoittaa, että ohjeiden noudattamatta jättämisestä saattaa koitua vahinkoja tai jopa hengenvaara.
- **HUOMIO:** Tällä tavalla merkitty teksti tarkoittaa, että ohjeiden noudattamatta jättäminen saattaa vahingoittaa laitteistoa tai johtaa tietojen menetykseen.
- **WIMAUTUS:** Tällä tavalla merkitty teksti tarkoittaa, että kyseessä ovat tärkeät lisätiedot.

# Sisällysluettelo

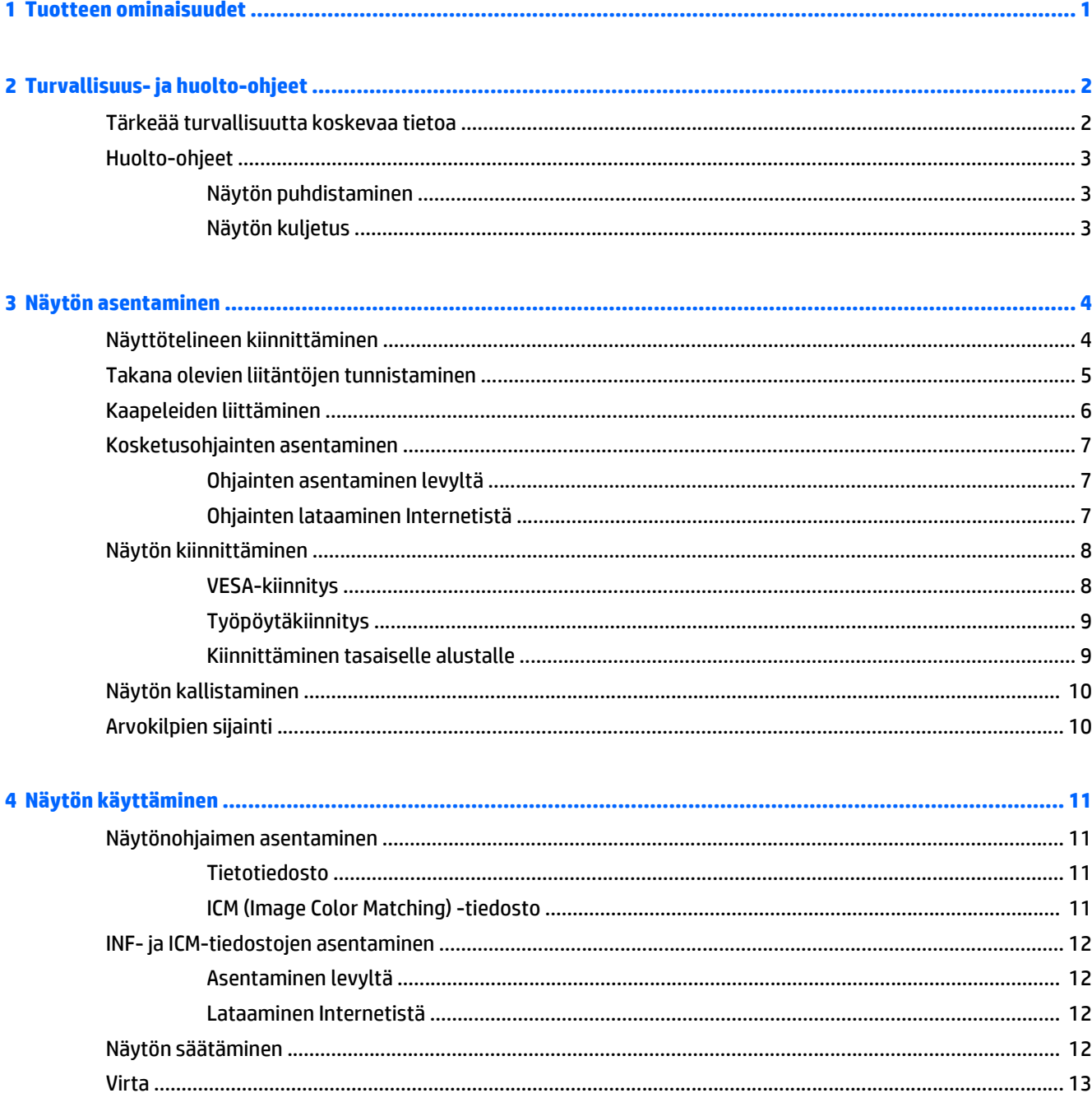

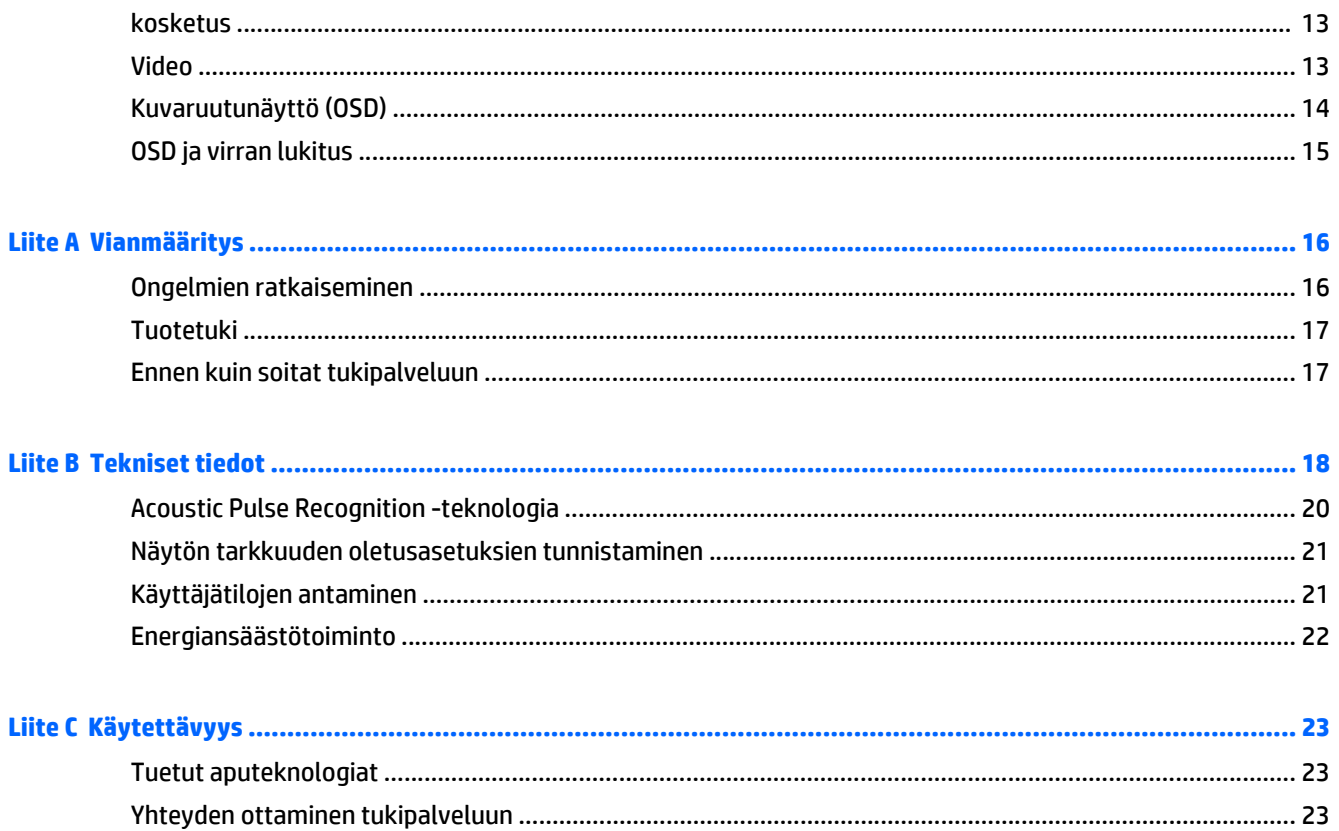

# <span id="page-6-0"></span>**1 Tuotteen ominaisuudet**

Nestekidenäytössä (LCD) on ohutkalvotransistoriteknologiaa (TFT LCD) hyödyntävä aktiivimatriisipaneeli. Näytön ominaisuudet ovat seuraavat:

- 38,1 cm/15,0 tuuman diagonaalinäyttö, jonka suurin tarkkuus on XGA 1024 x 768. Yhteensopiva VGA-, SVGA- ja XGA-värinäytönohjainten (lomittamaton) kanssa
- Integroitu Acoustic Pulse Recognition (APR) -teknologia
- Tiivistetty kosketusnäyttö reagoi sormen, kynnen, hanskan peittämän käden (kangas, nahka tai kumi) kosketukseen.
- Voidaan kallistaa.
- Virta-, video- ja USB-kaapelit toimitetaan laitteen mukana
- Videotulo tukee analogisia tulosignaaleja.
- Plug and play -toiminnot (edellyttää järjestelmän tukea)
- Monikielinen näyttövalikko, joka helpottaa asetusten määritystä ja näytön optimointia.
- Ohjelmisto- ja dokumentaatiolevy, joka sisältää USB-kosketusohjaimen, HP:n näytönohjainohjelmiston ja tuotedokumentaation
- Irrotettava teline seinäasennusta varten

**HUOMAUTUS:** Saat tietoja turvallisuudesta ja viranomaisten ilmoituksista lukemalla *Tuotetta koskevat ilmoitukset* CD-levyltä (jos toimitettu tuotteen mukana) tai ohjepaketista. Etsi päivityksiä tuotteen käyttöoppaaseen siirtymällä kohtaan<http://www.hp.com/support>ja valitsemalla oman maasi. Valitse **Ohjaimet ja lataukset** ja toimi näyttöön tulevien ohjeiden mukaan.

# <span id="page-7-0"></span>**2 Turvallisuus- ja huolto-ohjeet**

## **Tärkeää turvallisuutta koskevaa tietoa**

Näytön mukana tulee virtajohto. Jos käytät toista johtoa, käytä vain tämän näytön kanssa yhteensopivaa virtalähdettä ja liitäntää. Saat lisätietoja näyttöön sopivasta virtajohtosarjasta *Tuotetta koskevat ilmoitukset* -levykkeeltä, jos sellainen toimitetaan tuotteen mukana, tai ohjepakkauksesta.

**VAROITUS!** Voit vähentää sähköiskun tai laitteen vahingoittumisen vaaraa toimimalla seuraavasti:

- Kytke virtajohto pistorasiaan, johon on aina vaivaton pääsy.
- Katkaise virta näytöstä irrottamalla virtajohto pistorasiasta.

• Jos tietokoneen mukana toimitettiin virtajohto, jossa on 3-nastainen liitin, kytke se maadoitettuun 3 nastaiseen pistorasiaan. Älä poista virtajohdon maadoituspiikkiä käytöstä esimerkiksi käyttämällä kaksipiikkistä sovitinta. Maadoitusnasta on tärkeä turvaominaisuus.

Oman turvallisuutesi vuoksi, älä aseta mitään virtajohtojen ja -kaapeleiden päälle. Sijoita johdot ja kaapelit niin, ettei kukaan kompastu niihin tai astu niiden päälle vahingossa. Älä vedä johdoista tai kaapeleista. Kun irrotat johdon tai kaapelin pistorasiasta, tartu johdon pistokkeeseen.

Lue *Turvallisen ja mukavan työympäristön opas* vakavien vammojen välttämiseksi. Siinä käsitellään työaseman oikeaa asennustapaa, oikeaa istuma-asentoa sekä tietokoneen käyttäjän terveyttä ja työtapoja, ja annetaan tärkeitä sähköturvallisuuteen ja mekaaniseen turvallisuuteen liittyviä tietoja. Voit ladata tämän oppaan osoitteesta [http://www.hp.com/ergo.](http://www.hp.com/ergo)

**HUOMIO:** Näytön ja myös tietokoneen suojaamiseksi on hyvä kytkeä kaikki tietokoneen ja sen oheislaitteiden (esim. näyttö, tulostin, skanneri) virtajohdot ylijännitteeltä suojaavaan laitteeseen, kuten virtakiskoon tai UPS-laitteeseen (Uninterruptible Power Supply). Kaikki virtakiskot eivät toimi ylijännitesuojana; tämän ominaisuuden pitää olla erikseen merkitty virtakiskon ominaisuuksiin. Käytä sellaista virtakiskoa, jonka valmistaja tarjoaa laitteiston korvaavan takuun siltä varalta, että ylijännitesuojaus pettää.

Käytä asianmukaisia ja oikean kokoisia huonekaluja, jotka ovat riittävän tukevia HP:n LCD-näytön tueksi.

**VAROITUS!** Väärin (esim. lipaston, kirjahyllyn, hyllyn, liian pienen pöydän, kaiuttimien, laatikoiden tai kärryjen päälle) sijoitetut LCD-näytöt saattavat kaatua ja aiheuttaa loukkaantumisen.

Ohjaa nestekidenäyttöön kytketyt johdot ja kaapelit siten, että niihin ei kohdistu vetoa eikä niihin voi jäädä kiinni tai kompastua.

**HUOMAUTUS:** Tämä tuote sopii viihdekäyttöön. Harkitse näytön asettamista hallitun valon ympäristöön välttääksesi ympärillä olevasta valosta ja kirkkaista pinnoista johtuvia häiriöitä, jotka saattavat aiheuttaa heijastuksia näyttöön.

## <span id="page-8-0"></span>**Huolto-ohjeet**

Voit parantaa näytön suoritustasoa ja pidentää sen käyttöikää seuraavasti:

- Älä avaa näytön koteloa tai yritä korjata tuotetta itse. Muuta vain niitä säätöjä, jotka mainitaan käyttöohjeissa. Jos näyttö ei toimi kunnolla, tai se on pudonnut tai vaurioitunut, ota yhteyttä valtuutettuun HP-jälleenmyyjään tai -huoltoon.
- Käytä vain näytölle tarkoitettua virtalähdettä ja liitäntää, jotka on mainittu laitekilvessä näytön takaosassa.
- Varmista, ettei pistorasiaan kiinnitettyjen laitteiden kokonaisampeeriluku ylitä pistorasian suurinta ampeerilukua ja ettei johtoon kiinnitettyjen laitteiden kokonaisampeeriluku ylitä johdon suurinta ampeerilukua. Katso sähkökilvestä kunkin laitteen ampeeriluvut (AMPS tai A).
- Aseta näyttö sellaiseen paikkaan, että pistorasia on lähellä ja helposti tavoitettavissa. Kun irrotat näytön pistorasiasta, pidä kunnolla kiinni virtajohdon pistokkeesta. Älä koskaan irrota näyttöä johdosta vetämällä.
- Sammuta näyttö silloin, kun sitä ei käytetä. Voit pidentää näytön käyttöikää huomattavasti käyttämällä näytönsäästäjää ja katkaisemalla virran silloin, kun näyttöä ei käytetä.

**W** HUOMAUTUS: HP:n takuu ei kata näyttöjä, joissa kuva on palanut kiinni.

- Kotelossa olevat aukot ovat tuuletusta varten. Näitä aukkoja ei saa tukkia tai peittää. Älä koskaan työnnä mitään esineitä sisään näistä aukoista.
- Älä pudota näyttöä, äläkä aseta sitä epävakaalle alustalle.
- Älä aseta mitään virtajohdon päälle. Älä astu virtajohdon päälle.
- Aseta näyttö hyvin ilmastoituun paikkaan, pois voimakkaasta valosta. Vältä kuumuutta ja kosteutta.
- Kun irrotat näytön telineestä, aseta näyttö pehmeälle alustalle, jotta se ei naarmuunnu tai rikkoudu.

#### **Näytön puhdistaminen**

- **1.** Katkaise virta näytöstä ja irrota liitäntäjohto laitteen takaosasta.
- **2.** Pyyhi pölyt näytön kuvaruudulta ja kotelosta pehmeällä ja puhtaalla antistaattisella liinalla.
- **3.** Poista pinttynyt lika seoksella, jossa on 50 % vettä ja 50 % isopropyylialkoholia.

**HUOMIO:** Ruiskuta liinalle puhdistusainetta ja pyyhi näytön pinta varovasti kostealla liinalla. Älä koskaan ruiskuta puhdistusainetta suoraan näytön pinnalle. Se voi valua etulevyn taakse ja vahingoittaa näytön sähköisiä osia.

**HUOMIO:** Älä koskaan puhdista näyttöä tai koteloa petrolipohjaisilla puhdistusaineilla, kuten bentseenillä, ohenteella tai muilla tulenaroilla aineilla. Tällaiset kemikaalit saattavat vahingoittaa näyttöä.

#### **Näytön kuljetus**

Säilytä näytön alkuperäinen pakkaus. Voit tarvita sitä myöhemmin, jos joudut kuljettamaan näyttöä.

# <span id="page-9-0"></span>**3 Näytön asentaminen**

Ennen kuin asennat näytön, varmista, että tietokoneen, näytön ja lisälaitteiden virta on katkaistu. Jatka tämän jälkeen seuraavien ohjeiden mukaan.

## **Näyttötelineen kiinnittäminen**

Jalusta irrotetaan; näytön kaula on kiinnitetty. Jalustan asentaminen:

- **1.** Pura näyttöpää ja aseta se näyttöpuoli alaspäin pöydälle tai tasaiselle alustalle, joka on peitetty suojakankaalla tai tyynyllä.
- **2.** Kallista telineen kaulaa ylös ja poispäin näytön kotelon takaosasta.
- **3.** Irrota kaksi kumijalkaa kaulan alaosasta. Kaksi neliötappia tulee näkyviin.
- **4.** Jalustan purkaminen:
- **5.** Aseta kaksi neliötappia paikalleen telineen syvennyksiin ja aseta teline näytön kaulaa vasten.

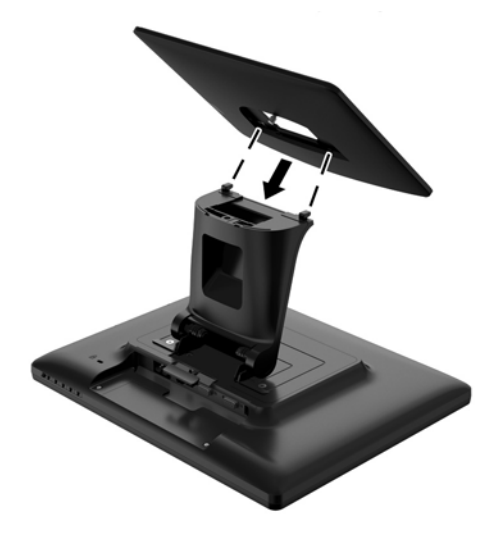

<span id="page-10-0"></span>**6.** Kiristä pohja kaulaan valmiiksi asennettu D-ruuvin avulla.

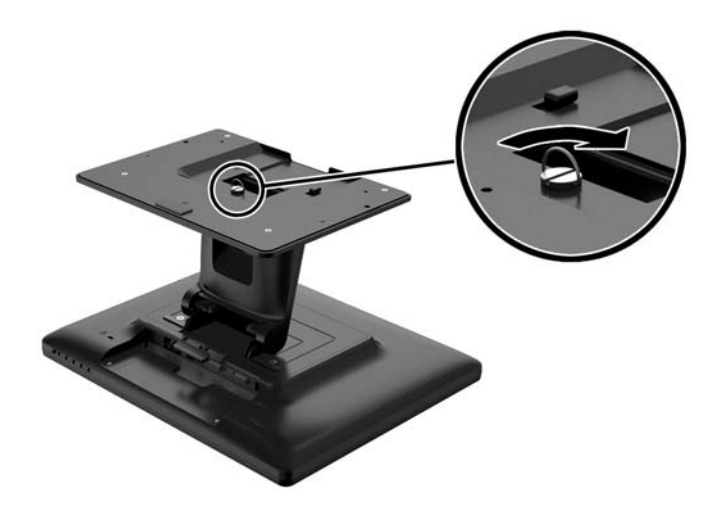

**7.** Valmistele näyttö käyttöä varten asettamalla se pystysuoraan.

# **Takana olevien liitäntöjen tunnistaminen**

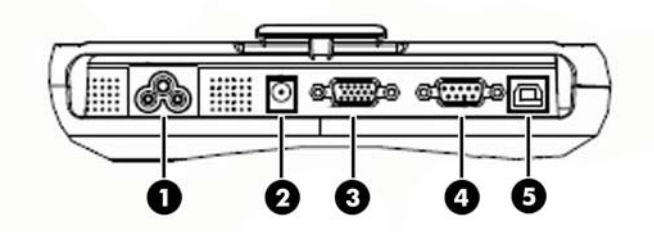

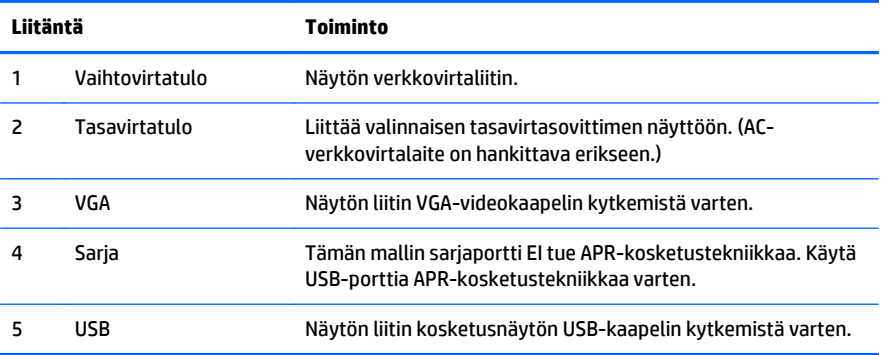

# <span id="page-11-0"></span>**Kaapeleiden liittäminen**

- **1.** Kytke VGA-videokaapeli näytön VGA-tuloliittimen ja VGA-videolähdön välille vastaavasti. Kiristä videokaapelin ruuvit parasta suorituskykyä varten.
- **2.** Kytke USB-kosketuskaapeli näytön USB-liittimen ja tietokoneen USB-portin välille vastaavasti.
- **3.** Valitse oikea virtakaapeli alueellesi. Kytke virtajohto vaihtovirtalähteen ja näytön AC-tuloliittimen välille.
- **4.** Näyttö toimitetaan OFF-tilassa. Kytke näyttö päälle painamalla virtapainiketta.

**VAROITUS!** Sähköiskun tai laitteen vahingoittumisen riskiä voi pienentää toimimalla seuraavasti:

Älä poista virtajohdon maadoitusta. Maadoitus on tärkeä turvallisuuden kannalta.

Kytke virtajohto maadoitettuun pistorasiaan, johon on aina vaivaton pääsy.

Kytke koneesta virta pois irrottamalla virtajohto pistorasiasta.

Älä aseta mitään virtajohtojen ja kaapeleiden päälle. Näin varmistat oman turvallisuutesi. Sijoita johdot ja kaapelit niin, ettei kukaan kompastu niihin tai astu niiden päälle vahingossa. Älä vedä johdoista tai kaapeleista. Kun irrotat johdon tai kaapelin pistorasiasta, tartu pistokkeesta.

## <span id="page-12-0"></span>**Kosketusohjainten asentaminen**

Kosketusohjainohjelmisto on ladattavissa Internetistä tai näytön mukana toimitetulta HP:n ohjelmisto- ja dokumentaatiolevyltä.

#### **Ohjainten asentaminen levyltä**

- **1.** Aseta HP:n ohjelmisto- ja ohje-levy tietokoneen optiseen asemaan.
- **2.** Valitse levyn valikosta **Install Touchscreen Driver Software** (Asenna kosketusnäytön ohjainohjelmisto).
- **3.** Aloita kosketusnäytön asetusten määrittäminen asentamalla USB-kosketusnäytön ohjain:
- **4.** Suorita kosketusnäytön asetusten määrittäminen loppuun valitsemalla **Next** (Seuraava) ja toimimalla näyttöön tulevien ohjeiden mukaan.

#### **Ohjainten lataaminen Internetistä**

Kosketusnäytön ohjaimen viimeisimmän version lataaminen HP-näyttöjen tukisivuilta:

- **1.** Siirry osoitteeseen<http://www.hp.com/support>ja valitse sopiva maa ja kieli.
- **2.** Valitse **Drivers & Downloads** (Ohjaimet ja lataukset) tai **Support > Download Drivers** (Tuki > Lataa ohjaimet), kirjoita näytön malli **Find my product** (Etsi tuote) -hakukenttään ja napsauta **Go** (Siirry).
- **3.** Valitse tarvittaessa näyttö luettelosta.
- **4.** Valitse käyttöjärjestelmä ja napsauta **Seuraava**.
- **5.** Valitse **Driver Display/Monitor** (Ohjain Näyttö) avataksesi ohjainluettelon.
- **6.** Napauta ohjainta.
- **7.** Napsauta **järjestelmävaatimukset**-välilehteä ja tarkista, että järjestelmä täyttää ohjelman vähimmäisvaatimukset.
- **8.** Valitse **Download** (Lataa) ja toimi näyttöön tulevien ohjeiden mukaisesti voidaksesi ladata ohjelmiston.

# <span id="page-13-0"></span>**Näytön kiinnittäminen**

### **VESA-kiinnitys**

Jos haluat kiinnittää näytön seinälle tai muuhun asennuskiinnikkeeseen, näytön jalusta on irrotettava näytöstä. Näytön takapaneelissa on neljä VESA-kiinnitysstandardin mukaista kiinnitysreikää.

**HUOMIO:** Tässä näytössä on VESA-standardin mukaiset 75 mm:n kiinnitysreiät. Muiden valmistajien kiinnitysratkaisujen käyttöön vaaditaan neljä ruuvia, joiden halkaisija on 4 mm, kierteen nousu 0,7 ja pituus 10 mm (ruuveja ei toimiteta näytön mukana). Älä käytä pidempiä ruuveja, sillä ne saattavat vahingoittaa näyttöä. On tärkeää varmistaa, että valmistajan kiinnitysratkaisu on VESA-standardin mukainen ja kestää näytön painon. Parhaan tuloksen saavuttamiseksi on tärkeää käyttää näytön mukana toimitettuja virta- ja videokaapeleita.

Irrota teline ja kiinnitä näyttö seuraavasti:

- **1.** Katkaise virta näytöstä ja tietokoneesta.
- **2.** Irrota virta-, USB- ja videokaapelit näytöstä ja tietokoneesta.
- **3.** Aseta näyttö ylösalaisin tasaiselle pinnalle, joka on peitetty pehmeällä suojaliinalla.
- **4.** Irrota ristipääruuvimeisselillä kaksi ruuvia, joilla teline on kiinnitetty näytön takaosaan.
- **5.** Asenna näyttö valmistajan asennuskiinnikkeeseen toimimalla valmistajan ohjeiden mukaan.
- **6.** Kytke virta-, USB- ja videokaapelit näyttöön ja tietokoneeseen.
- **7.** Käynnistä ensin tietokone ja sen jälkeen näyttö.
- **W** HUOMAUTUS: Näytön mukana tulee VESA-kiinnikkeen kanssa käytettävä peitelevy.

### <span id="page-14-0"></span>**Työpöytäkiinnitys**

Näyttö, johon on kiinnitetty teline, voidaan kiinnittää ruuveilla pöytään tai pöytätasoon, mikä takaa, että se pysyy tukevasti paikallaan.

Näytön pohjassa on kolme kierteistä reikää M4-ruuveille asennusta ja kiinnittämistä varten (1). Toinen kahden reiän kuvio on pohjassa pienten tulppien alla (2).

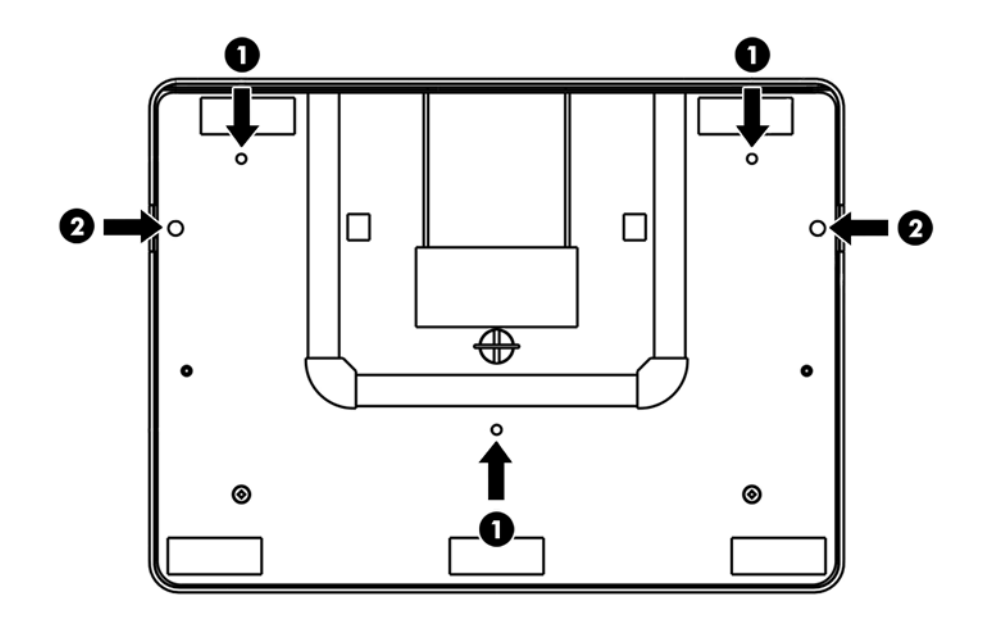

#### **Kiinnittäminen tasaiselle alustalle**

Näytön telineessä on kiinnitysreikiä telineen kiinnittämiseksi tasaiselle alustalle M4-ruuveilla. Voit käyttää näitä kiinnitysreikiä, napsauttamalla auki luukut ulkopuolelta, asentamalla ruuvit reikiin ja napsauttamalla luukun takaisin paikoilleen.

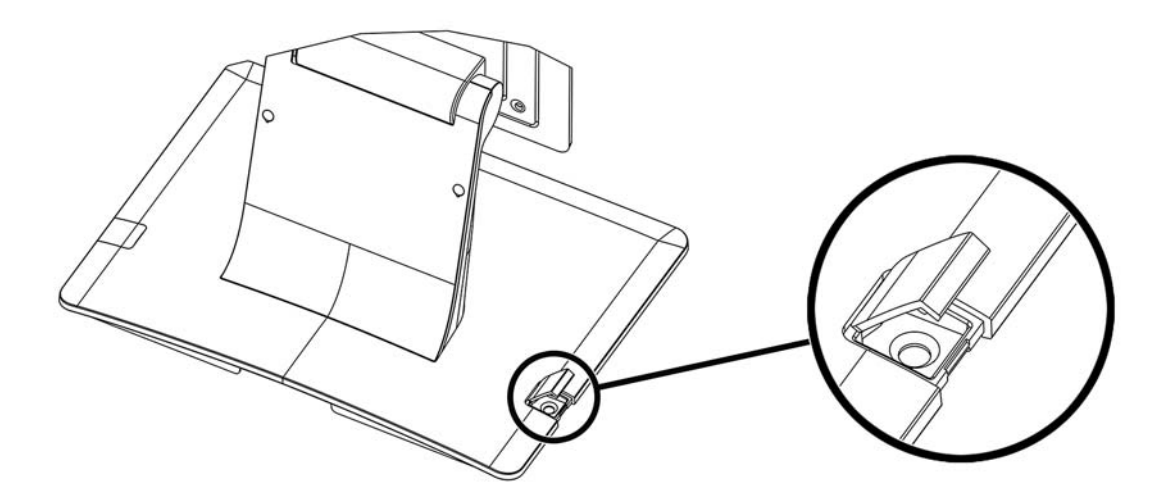

# <span id="page-15-0"></span>**Näytön kallistaminen**

Voit parantaa käyttömukavuutta kallistamalla näyttöä eteenpäin (enintään -5 astetta) tai taaksepäin (enintään 90 astetta).

**HUOMIO:** Suojaa näyttöä pitämällä jalustasta kiinni LCD-näyttöä säädettäessä, äläkä kosketa näyttöä.

# **Arvokilpien sijainti**

Näytön tyyppikilvessä ilmoitetaan varaosanumero, tuotenumero ja sarjanumero. Tietoja voidaan tarvita otettaessa yhteyttä HP-tukeen tai huoltoon näyttöä koskevissa asioissa. Tyyppikilvet sijaitsevat näytön takapaneelissa.

# <span id="page-16-0"></span>**4 Näytön käyttäminen**

## **Näytönohjaimen asentaminen**

Näytön mukana toimitettu levy sisältää tietokoneeseen asennettavat näytönohjaintiedostot:

- INF-tiedosto (tietoja)
- ICM-tiedosto (kuvan väritäsmäytystiedosto)

**HUOMAUTUS:** Jos näytön mukana ei toimiteta levyä, INF- ja ICM-tiedostot voi ladata internetistä HP:n näyttöjen tukisivuilta. Katso tämän luvun kohta [Lataaminen Internetistä sivulla 12.](#page-17-0)

#### **Tietotiedosto**

INF-tiedosto määrittää Microsoft Windows -käyttöjärjestelmien hyödyntämät näyttöresurssit varmistaakseen näytön ja tietokoneen näyttösovittimen yhteensopivuuden.

Tämä näyttö on yhteensopiva Microsoft Windowsin Plug and Play -toiminnon kanssa ja toimii asianmukaisesti ilman INF-tiedoston asentamista. Näytön Plug and Play -yhteensopivuus edellyttää kuitenkin, että tietokoneen näytönohjain on VESA DDC2 -standardin mukainen ja että näyttö kytketään suoraan näytönohjaimeen. Plug and Play -ominaisuus ei toimi erillisten BNC-liittimien eikä jakelupuskurien tai -rasioiden välityksellä.

#### **ICM (Image Color Matching) -tiedosto**

ICM-tiedostot ovat datatiedostoja, joita käytetään grafiikkaohjelmien kanssa, jotta värit säilyisivät samankaltaisina näytöltä tulostimeen ja skannerista näytön kuvaruudulle. ICM-tiedosto sisältää näytön värijärjestelmän profiilin. Tiedostoa käytetään sellaisissa grafiikkaohjelmissa, jotka tukevat kyseistä ominaisuutta.

**W** HUOMAUTUS: ICM-väriprofiili on määritelty ICC-yhteenliittymän (International Color Consortium) laatiman värinhallintajärjestelmän mukaisesti.

# <span id="page-17-0"></span>**INF- ja ICM-tiedostojen asentaminen**

Selvitettyäsi päivitystarpeen voit asentaa INF- ja ICM-tiedostot levyltä tai ladata ne internetistä.

#### **Asentaminen levyltä**

Asenna .INF- ja .ICM-tiedostot tietokoneelle levyltä seuraavasti:

- **1.** Aseta levy tietokoneen optiseen asemaan. Levyvalikko tulee näkyviin.
- **2.** Katso **HP:n näytön ohjelmistoa koskevia tietoja** .
- **3.** Valitse **Install Monitor Driver Software** (Asenna näytönohjainohjelmisto).
- **4.** Noudata näytöllä näkyviä ohjeita.
- **5.** Varmista, että oikea resoluutio ja virkistystaajuus tulevat näkyviin Windowsin ohjauspaneelin näytölle.

#### **Lataaminen Internetistä**

INF-ja ICM-tiedostojen viimeisimmän version lataaminen HP-näyttöjen tukisivuilta.

- **1.** Siirry osoitteeseen<http://www.hp.com/support>ja valitse sopiva maa ja kieli.
- **2.** Valitse **Drivers & Downloads** (Ohjaimet ja lataukset) tai **Support > Download Drivers** (Tuki > Lataa ohjaimet), kirjoita näytön malli **Find my product** (Etsi tuote) -hakukenttään ja napsauta **Go** (Siirry).
- **3.** Valitse tarvittaessa näyttö luettelosta.
- **4.** Valitse käyttöjärjestelmä ja napsauta **Seuraava**.
- **5.** Valitse **Driver Display/Monitor** (Ohjain Näyttö) avataksesi ohjainluettelon.
- **6.** Napauta ohjainta.
- **7.** Napsauta **järjestelmävaatimukset**-välilehteä ja tarkista, että järjestelmä täyttää ohjelman vähimmäisvaatimukset.
- **8.** Valitse **Download** (Lataa) ja toimi näyttöön tulevien ohjeiden mukaisesti voidaksesi ladata ohjelmiston.

## **Näytön säätäminen**

Näyttöä ei todennäköisesti tarvitse säätää. Videolähtöjen ja sovellusten erot voivat kuitenkin vaatia säätöjä, jotta näytön kuvanlaatu olisi paras mahdollinen.

Näyttö toimii parhaiten, kun sitä käytetään sen alkuperäisellä tarkkuudella (1 024 x 768, 60–75 Hz). Valitse Windowsin Ohjauspaneelin Näyttö-kohdasta tarkkuudeksi 1 024 x 768. Muita tarkkuuksia käytettäessä kuvanlaatu heikkenee.

Säätimien muutetut asetukset tallennetaan automaattisesti. Näin asetuksia ei tarvitse määrittää uudelleen sen jälkeen, kun näyttö on irrotettu pistorasiasta tai se on sammutettu ja käynnistetty. Virtakatkon sattuessa näytön tehdasasetuksia ei palauteta.

**W** HUOMAUTUS: Jos asentamisessa tapahtuu virhe, saatat joutua asentamaan digitaalisesti allekirjoitetut näytön INF- ja ICM-tiedostot manuaalisesti levyltä. Katso HP:n näytön ohjelmistoa koskevia tietoja tiedostoa levyllä.

## <span id="page-18-0"></span>**Virta**

Voit kytkeä näytön päälle tai pois päältä, painamalla näytön virtapainiketta kerran.

Näytön pohjassa oleva virran tilan merkkivalo toimii seuraavan taulukon mukaisesti.

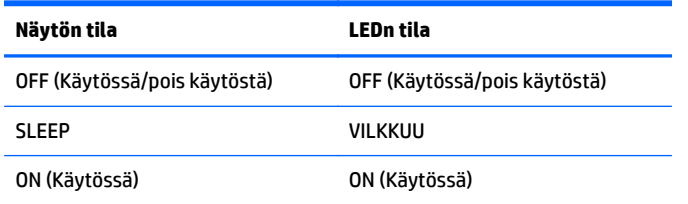

Järjestelmän kuluttaa vähemmän virtaa, kun laite on LEPOTILASSA ja POIS PÄÄLTÄ.

Näyttöä koskettamalla voidaan lopettaa liitetyn isäntätietokoneen LEPOTILA (samoin kuin siirtämällä hiirtä tai painamalla näppäimistön näppäintä).

Voit parantaa luotettavuutta ja vähentää virrankulutusta irrottamalla verkkolaitteen pistorasiasta, kun laitetta ei käytetä pitkään aikaan.

## **kosketus**

Näyttö on valmiiksi kalibroitu ja sitä ei pitäisi tarvita kalibroida manuaalisesti (ellei tulevaa videokuvaa ole täysin skaalattu alkuperäiseen tarkkuuteen tai jos kosketustoiminto pitää kalibroida yksittäiselle käyttäjälle).

Kosketustoiminto ei ole käytössä, ennen kuin USB-kaapeli on liitetty tietokoneeseen.

### **Video**

Näytön alkuperäinen tarkkuus on sen leveys ja korkeus mitattuna pikseleiden määränä. Tavallisesti parasta suoritusta varten kuva näyttää parhaalta tällä näytöllä, kun tietokoneen lähtötarkkuus vastaa tämän näytön alkuperäistä tarkkuutta, joka on 1 024 x 768.

Tietokoneen lähtötarkkuuksille, jotka eivät ole alkuperäisiätarkkuuksia, näyttö skaalaa videon sen paneelin alkuperäiseen tarkkuuteen. Tämä käsittää tulokuvan venyttämisen tarvittaessa X- ja Y-mitoissa sopimaan näytön alkuperäiseen tarkkuuteen. Skaalausalgoritmien väistämätön vastaavuuden menetys on se, kun monitori skaalaa tietokoneen lähtevän videokuvan sopimaan näyttöön. Tarkkuuden menetys on selvintä tarkasteltaessa ominaisuusrikkaita kuvia läheltä (esimerkiksi kuvia, joissa on pienen kirjainkoon tekstiä).

Näyttö ei todennäköisesti edellytä videon säätöjä. Analogisissa VGA-videoissa videon näytönohjaimen eroavuudet voivat vaatia käyttäjän säätöjä kuvaruutunäytöstä näytön kuvan laadun optimoimiseksi. Näyttö "muistaa" nämä säädöt. Myös videotilan ajoitusten säätöjen tarpeen vähentämiseksi näyttö skaalaa ja näyttää joitain videoalan yleisimpiä ajoitustiloja.

# <span id="page-19-0"></span>**Kuvaruutunäyttö (OSD)**

Näytön alaosassa on neljä OSD-painiketta. Näitä voidaan käyttää säätämään näytön eri parametreja.

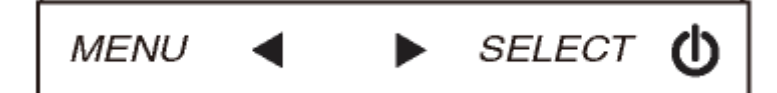

Painikkeet ja niiden ominaisuudet ovat:

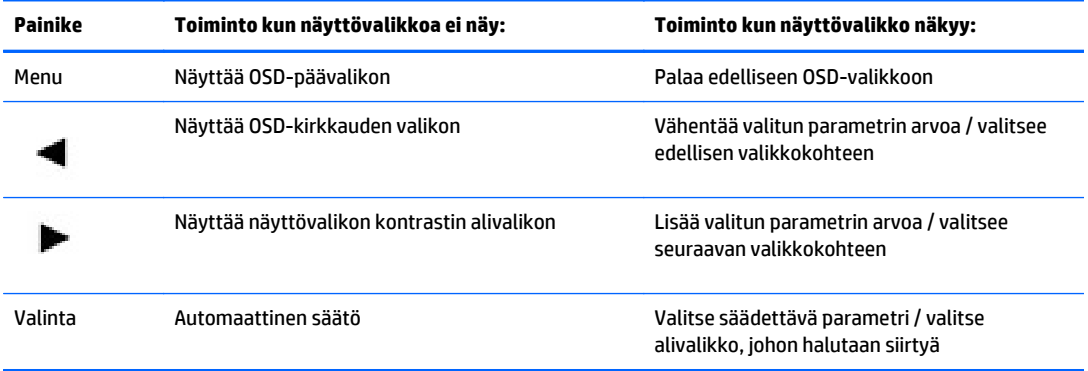

OSD-painikkeet ohjaavat näytön graafista käyttöliittymää, joka näkyy videotulon päällä. Tämä mahdollistaa seuraavien näyttöparametrien intuitiivisen säädön:

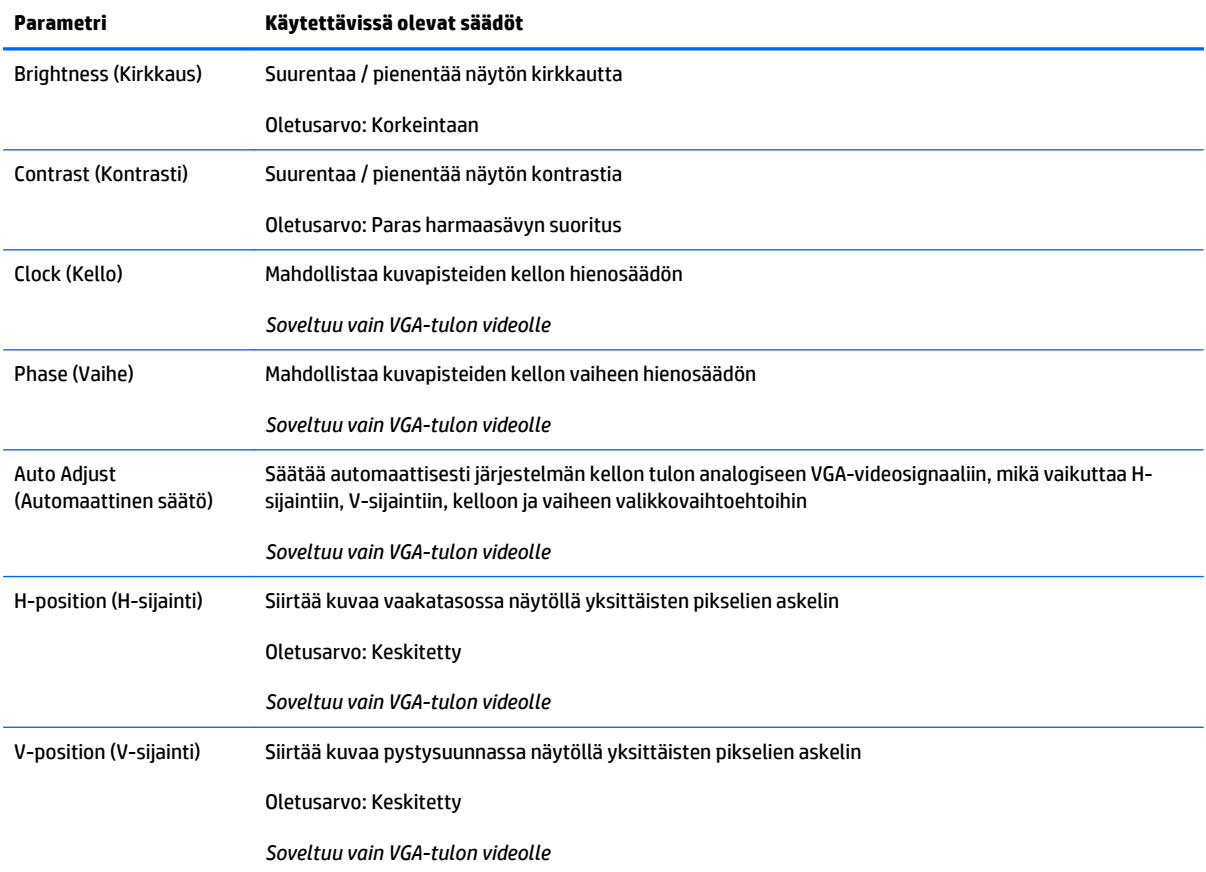

<span id="page-20-0"></span>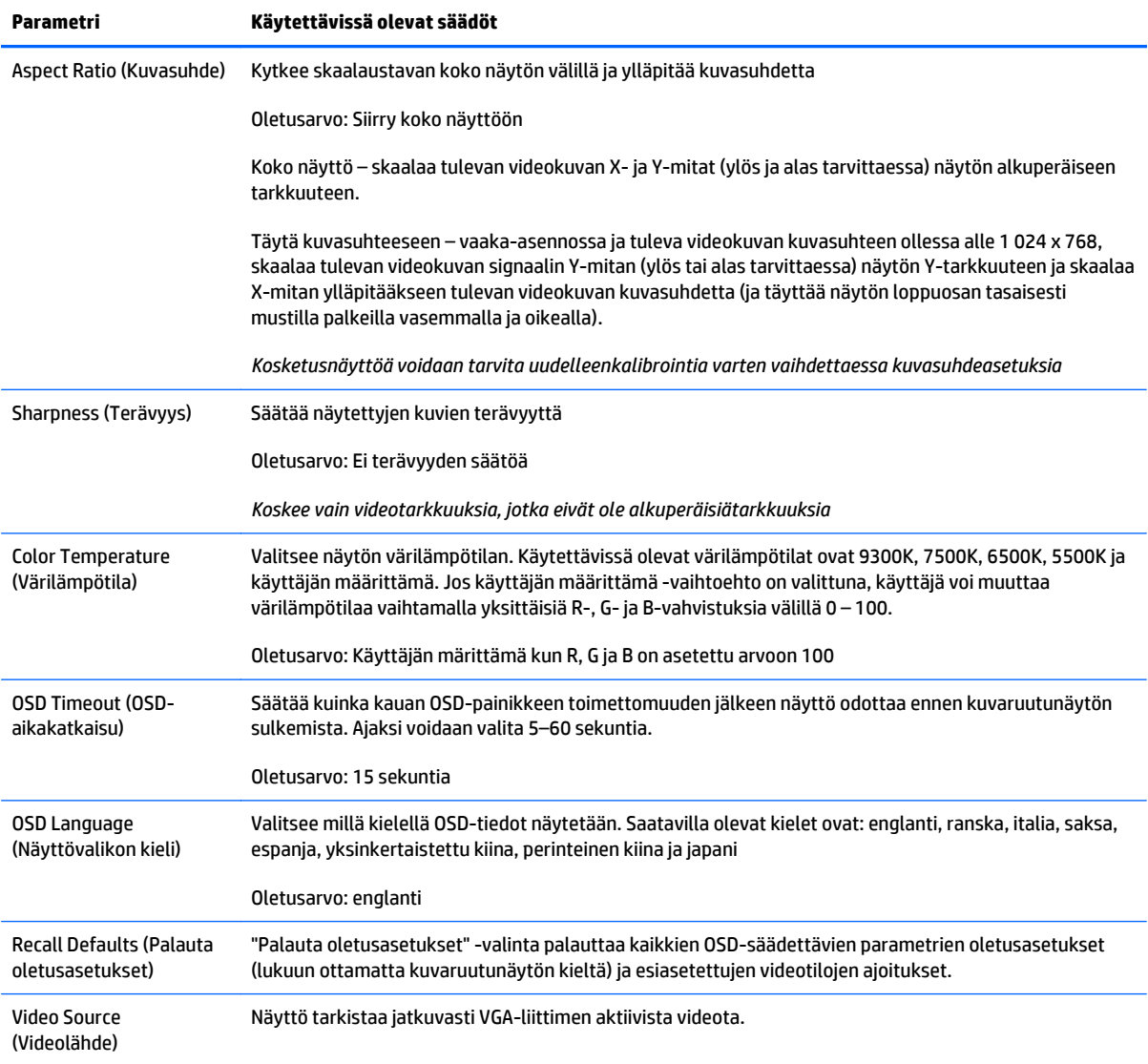

Kaikki kuvaruutunäytöstä tehdyt näytön säädöt muistetaan automaattisesti kun ne annetaan. Näin näyttövalikosta tehdyt näytön asetukset palauttavat valintasi aina kun näyttö irrotetaan pistorasiasta tai se on sammutetaan ja käynnistetään uudelleen Virtakatkon sattuessa näytön tehdasasetuksia ei palauteta

## **OSD ja virran lukitus**

Paina ja pidä valikkoa ja oikeaa nuolipainiketta painettuna kahden sekunnin ajan OSD:n lukitusominaisuuden ottamiseksi käyttöön tai poistamiseksi käytöstä. Kun OSD:n lukitseminen on käytössä, Valikon, oikean nuolen, vasemman nuolen tai valintapainikkeiden painamisella ei ole vaikutusta järjestelmään.

Pidä Valikkoa ja vasen nuoli -painikkeita painettuna kahden sekunnin ajan Virran lukitus -ominaisuuden ottamiseksi käyttöön / poistamiseksi käytöstä Kun Virran lukitus on käytössä, virtakytkimen painamisella ei ole vaikutusta järjestelmään.

# <span id="page-21-0"></span>**A Vianmääritys**

# **Ongelmien ratkaiseminen**

Seuraavassa taulukossa on lueteltu mahdollisia vikoja, niiden aiheuttajia ja suositeltavia korjaustoimenpiteitä.

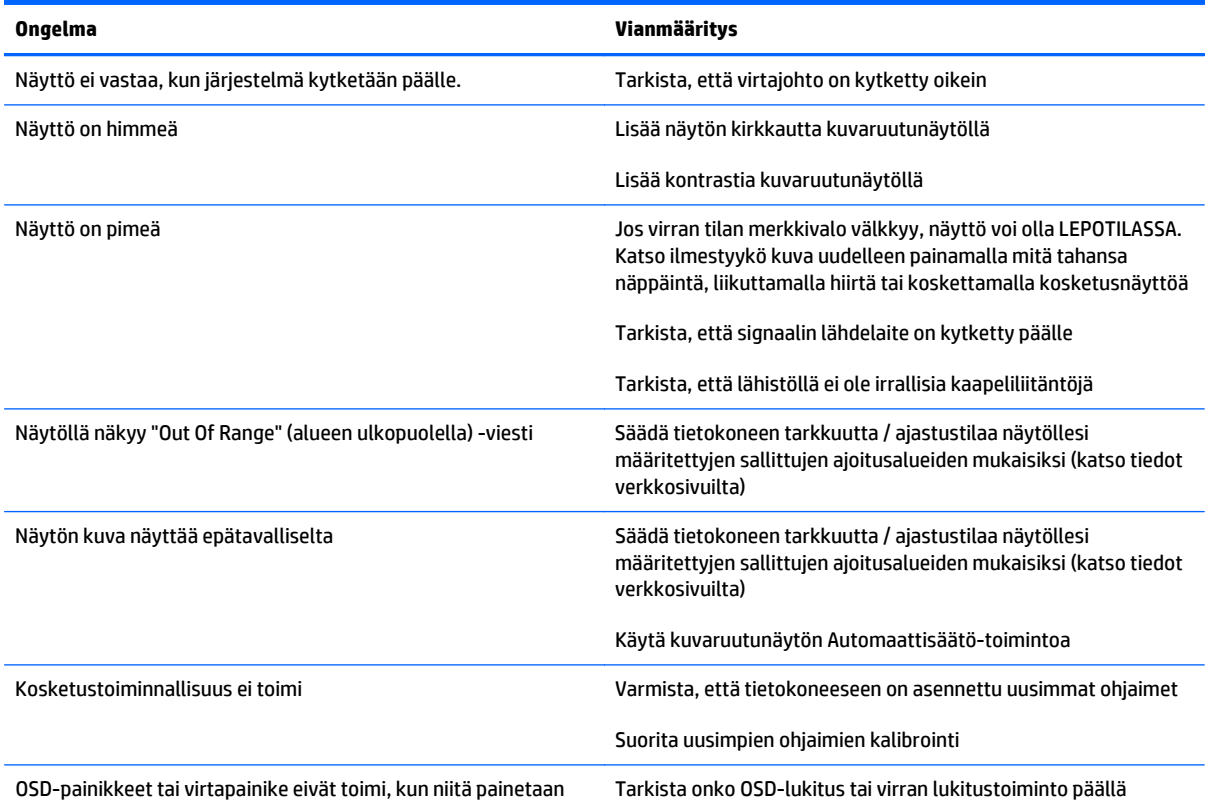

## <span id="page-22-0"></span>**Tuotetuki**

Saat lisätietoja näyttösi käyttämisestä vierailemalla osoitteessa [http://www.hp.com/support.](http://www.hp.com/support) Valitse maasi tai alueesi, valitse **Vianmääritys**, kirjoita näytön malli Haku-ikkunaan ja napsauta **Mene**-painiketta.

**W** HUOMAUTUS: Näytön käyttöopas, viitemateriaali ja laiteohjaimet ovat saatavissa osoitteessa <http://www.hp.com/support>.

Jos käyttöohjeesta ei löydy vastausta kysymykseen, voit ottaa yhteyttä tukipalveluun. Yhdysvalloissa tukipalvelu on saatavilla osoitteessa [http://www.hp.com/go/contactHP.](http://www.hp.com/go/contactHP) Kansainvälinen tukipalvelu on saatavilla osoitteessa [http://welcome.hp.com/country/us/en/wwcontact\\_us.html](http://welcome.hp.com/country/us/en/wwcontact_us.html).

Tukipalvelun tarjoamat palvelut:

● Voit jutella verkossa HP-teknikon kanssa

**W** HUOMAUTUS: Jos keskustelua ei ole saatavilla tietyllä kielellä, se on saatavilla englanniksi.

- Tukipalvelun puhelinnumerot
- Etsi HP-palvelukeskus

### **Ennen kuin soitat tukipalveluun**

Jos ongelmasi ei ratkea tämän osion ohjeita noudattamalla, voit joutua soittamaan tekniseen tukeen. Selvitä seuraavat tiedot ennen kuin soitat:

- **Näyttö**
- Näytön mallinumero
- Näytön sarjanumero
- Ostopäivämäärä kuitista
- Tilanne, jossa ongelma on ilmennyt
- Annetut virheilmoitukset
- Laitteiston kokoonpano
- Käyttämäsi laitteisto ja ohjelmisto

# <span id="page-23-0"></span>**B Tekniset tiedot**

**HUOMAUTUS:** Kaikki suorituskykytiedot ovat peräisin komponenttien valmistajilta. Laitteiden suorituskykytiedot ovat HP:n komponenttien valmistajien ilmoittamien suorituskykyarvojen enimmäisarvoja. Todellinen suorituskyky voi olla parempi tai huonompi.

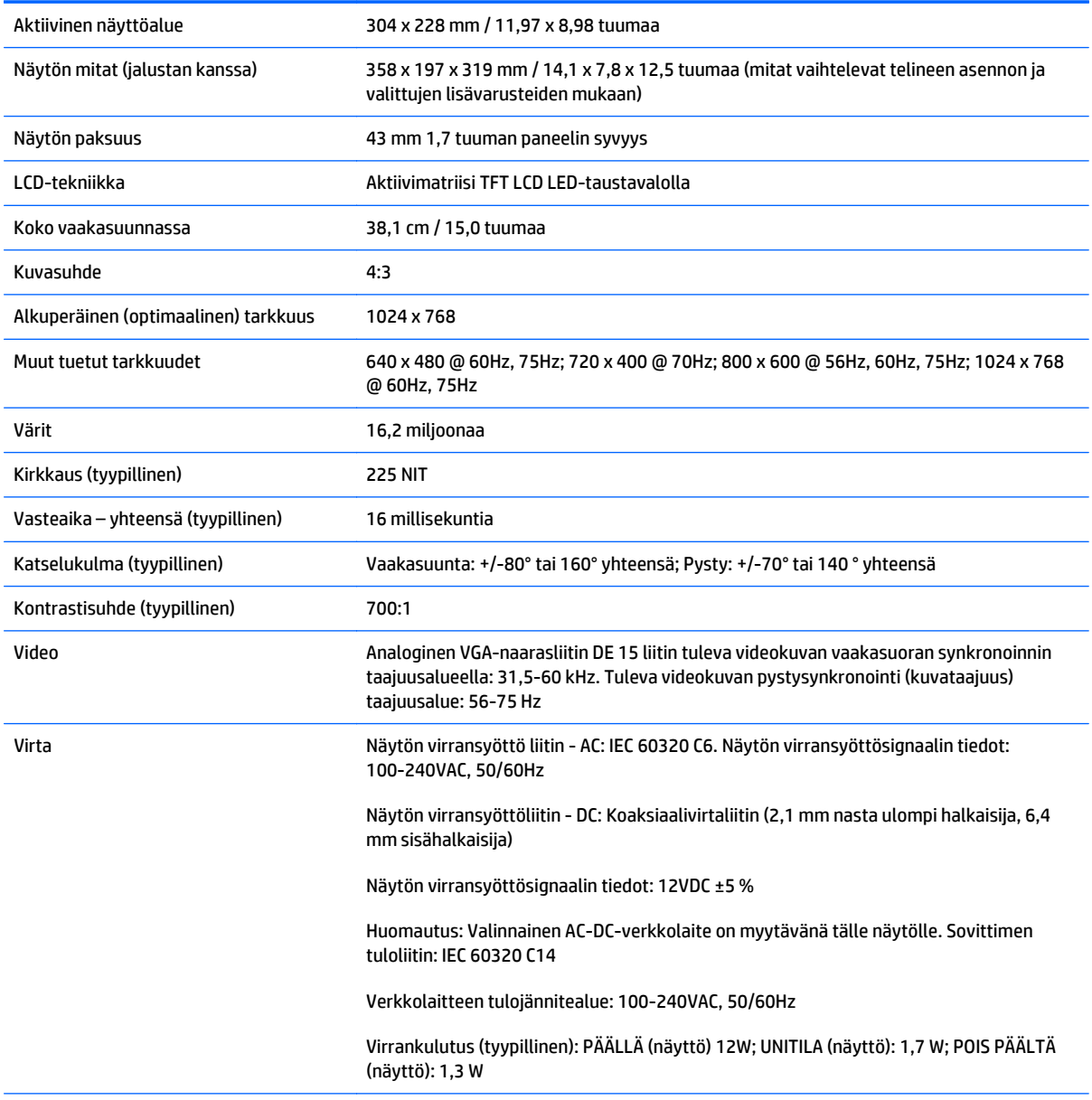

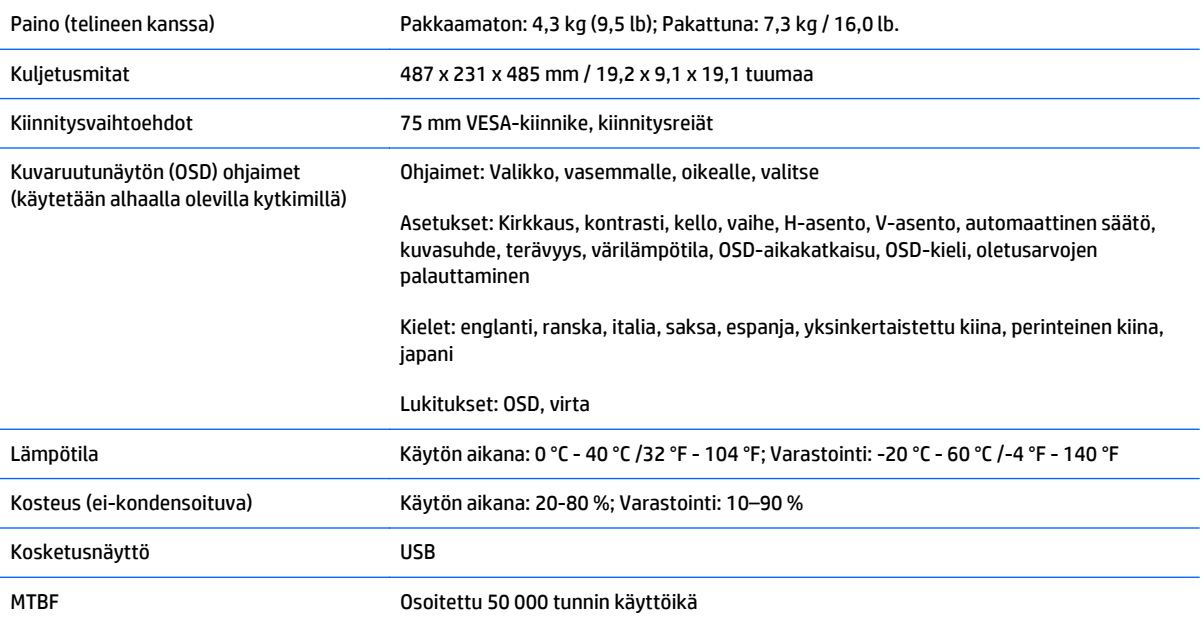

# <span id="page-25-0"></span>**Acoustic Pulse Recognition -teknologia**

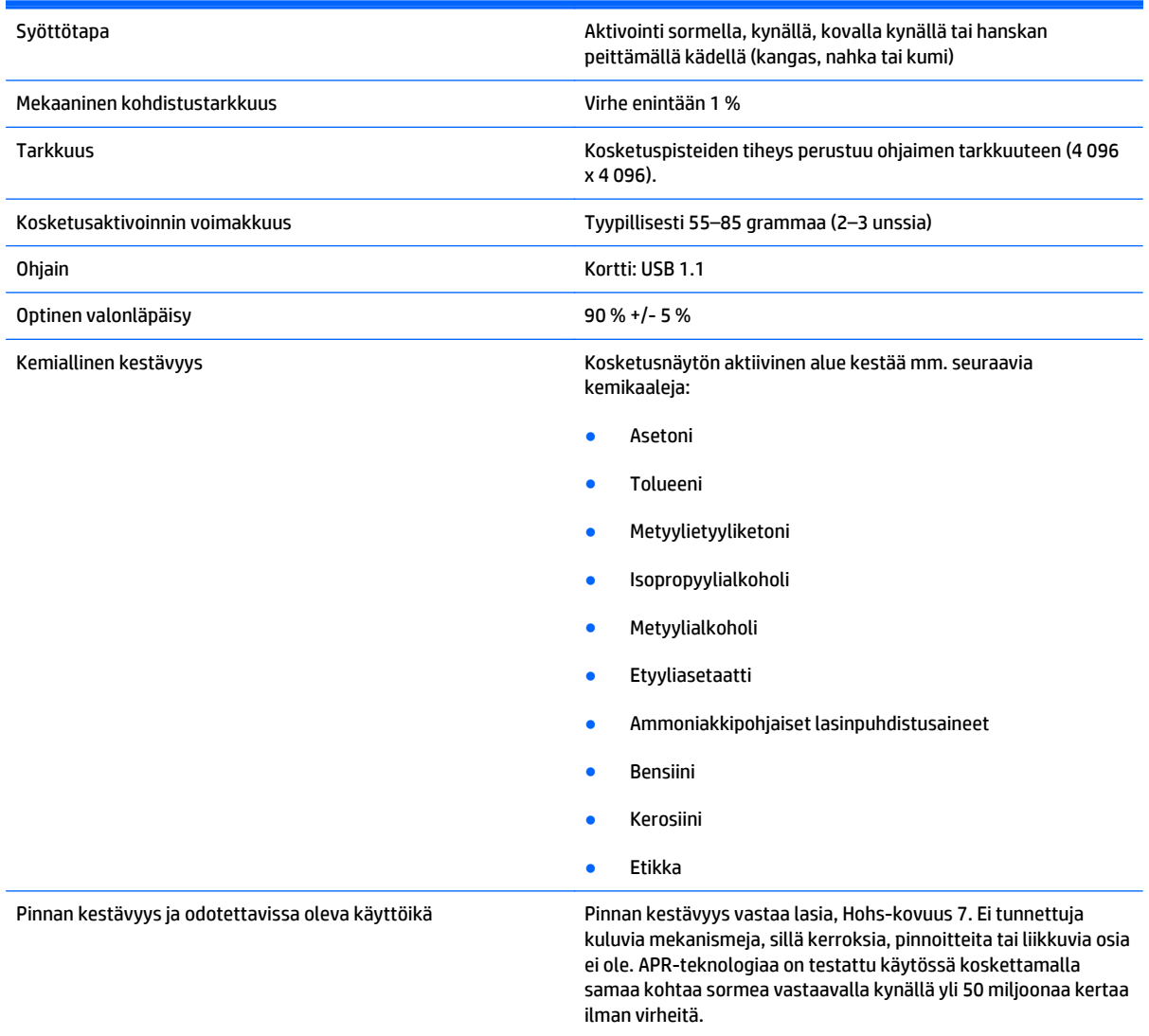

## <span id="page-26-0"></span>**Näytön tarkkuuden oletusasetuksien tunnistaminen**

Alla luetellut näytön tarkkuudet ovat yleisimmin käytetyt. Ne ovat näytön tehdasasetukset. Näyttö tunnistaa automaattisesti nämä esiasetukset. Niitä käytettäessä kuva tulee näytölle oikean kokoisena ja keskitettynä.

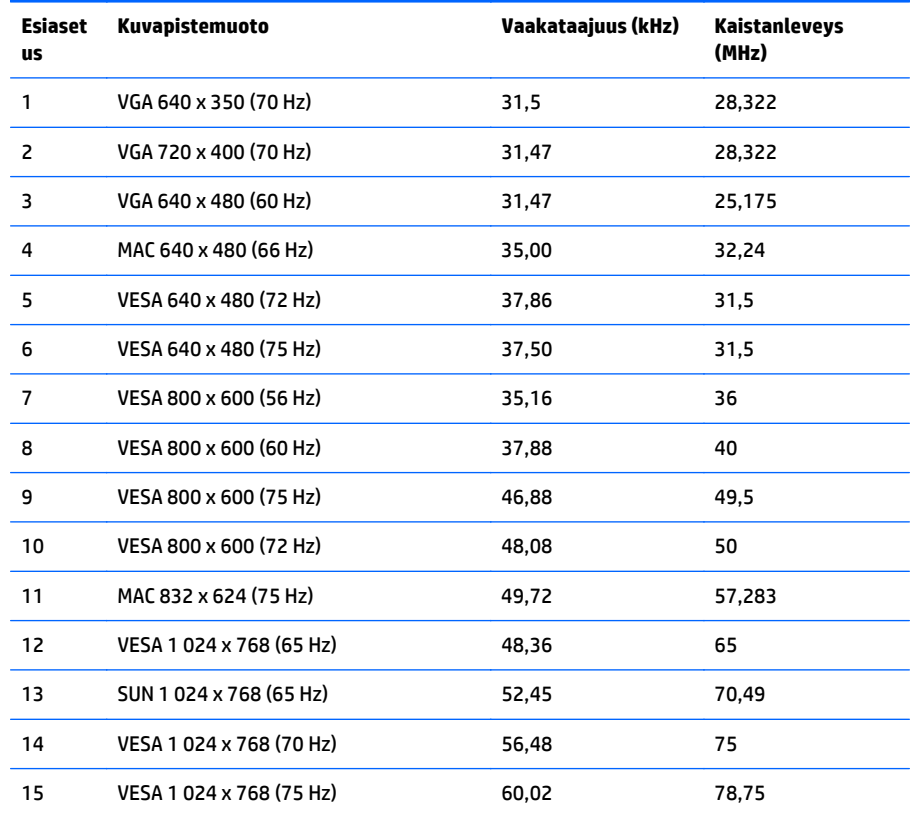

## **Käyttäjätilojen antaminen**

Seuraavissa tilanteissa näytönohjain saattaa vaatia sellaista näyttötilaa, jota ei ole esiasetettu:

- Näytönohjain ei ole standardien mukainen.
- Et käytä esiasetettua tilaa.

Tällaisissa tapauksissa näytön asetukset on säädettävä uudestaan kuvaruutunäytöstä. Voit tehdä muutokset yksittäiseen tilaan tai kaikkiin tiloihin ja tallentaa ne muistiin. Näyttö tallentaa uudet asetukset automaattisesti ja tunnistaa uuden tilan samalla tavalla kuin se tunnistaa oletustilan. Tehdasasetettujen oletustilojen lisäksi näyttöön voi asettaa ja tallentaa seitsemän käyttäjän valitsemaa tilaa.

Käyttäjätilana tallennuksen ainoana ehtona on se, että uusien näyttötietojen vaakasuuntaisessa virkistystaajuudessa on oltava 1 kHz:n ero tai pystysuuntaisessa virkistystaajuudessa 1 Hz:n ero, tai synkronointisignaalin napaisuuksien on poikettava oletustilojen napaisuuksista.

## <span id="page-27-0"></span>**Energiansäästötoiminto**

Kun näyttö toimii normaalisti, se kuluttaa alle 21 wattia virtaa ja virtavalo on vihreä.

Näyttö tukee myös virransäästöominaisuutta. Näyttö siirtyy virransäästötilaan, kun se ei vastaanota vaakaja/tai pystysignaalia. Tällöin näyttö pimenee, taustavalo sammuu ja virtavalo muuttuu oranssiksi. Virransäästötilassa näytön virrankulutus on alle 2 wattia. Näytön palautuminen normaalitilaan kestää hetken.

Lisätietoja energiansäästötoimintojen (virranhallintatoimintojen) asetusten määrittämisestä on tietokoneen käyttöohjeissa.

**HUOMAUTUS:** Yllä kuvattu virransäästötoiminto toimii ainoastaan, jos myös näyttöön kytketty tietokone tukee sitä.

Tietokoneen näytön virransäästöominaisuuksista voi myös määrittää ajankohdan, jolloin näyttö siirtyy virransäästötilaan. Kun näyttö siirtyy virransäästötilaan näytön virransäästöasetusten mukaisesti, virtavalo välkkyy oranssina.

# <span id="page-28-0"></span>**C Käytettävyys**

HP suunnittelee, tuottaa ja markkinoi tuotteita ja palveluita, joita kaikki voivat käyttää, mukaan lukien vammaiset, joko itsenäisten laitteiden pohjalta tai asianmukaisten apulaitteiden kanssa.

### **Tuetut aputeknologiat**

HP-tuotteet tukevat erilaisia käyttöjärjestelmän aputeknologioita, ja ne voidaan määrittää toimimaan muiden aputeknologioiden kanssa. Etsi lisätietoja apuominaisuuksista laitteen haku-toiminnon avulla.

**HUOMAUTUS:** Jos haluat saada lisätietoja tietystä aputeknologiatuotteesta, ota yhteyttä kyseisen tuotteen asiakastukeen.

### **Yhteyden ottaminen tukipalveluun**

Parannamme jatkuvasti tuotteidemme ja palveluidemme käytettävyyttä ja toivomme palautetta käyttäjiltä. Jos sinulla on tuotteeseen liittyvä ongelma tai haluat kertoa käytettävyyteen liittyvistä ominaisuuksista, jotka ovat auttaneet sinua, ota yhteyttä puhelimitse (888) 259-5707, maanantaista perjantaihin klo 6.00– 21.00 (UTC-7, MST). Jos olet kuuro tai sinulla on heikko kuulo ja käytät TRS/VRS/WebCapTel-palvelua, ota yhteyttä, jos tarvitset teknistä tukea tai sinulla on käytettävyyteen liittyviä kysymyksiä, soittamalla (877) 656-7058, maanantaista perjantaihin klo 6.00–21.00 (UTC-7, MST).